# **Panasonic**

Operating Instructions/Bedienungsanleitung/Mode d'emploi Istruzioni per l'uso/Instrucciones de funcionamiento/ 取扱説明書

Removable interface box/Entfernbare Schnittstelleneinheit Boîtier interface rétractable/Modulo di interfaccia rimovibile Caja de interfaz extraíble/ リムーバブルインターフェースボックス

# Model No. AG-MBX10G

Before operating this product, please read the instructions carefully and save this manual for future use.

Bitte lesen Sie diese Bedienungsanleitung vor der Inbetriebnahme dieses Produkts aufmerksam durch, und bewahren Sie sie für späteres Nachschlagen auf.

Avant d'utiliser l'appareil, lire attentivement ce mode d'emploi, et le conserver à des fins de référence ultérieure.

Prima di far funzionare questo prodotto, leggere attentamente le istruzioni e conservare questo manuale per riferimenti futuri. Antes de utilizar este producto, lea cuidadosamente las instrucciones y guarde este manual por si tiene que utilizarlo en el futuro.

このたびは、パナソニック製品をお買い上げいただき、まことにありがとうございます。

● 取扱説明書をよくお読みのうえ、正しく安全にお使いください。

ご使用前に「安全上のご注意」(J-2 ~ J-4 ページ) を必ずお読みください。

保証書は「お買い上げ日・販売店名」などの記入を確かめ、取扱説明書とともに大切に保管してください。

### 保証書別添付

製造番号は、品質管理上重要なものです。製品本体と保証書の製造番号をお確かめください。

SS0810KT0 -PS D

Printed in Japan VQT2Z35 Download from Www.Somanuals.com. All Manuals Search And Download.

**ENGLISH**

**SITBNE** 

**DEUTSCH**

**DEUTSCH** 

**FRANÇAIS**

**ITALIANO**

**ITALIANO** 

**ESPAÑOL**

日本語

# **Read this first!**

### **WARNING:**

- To reduce the risk of fire or electric shock, do not expose this equipment to rain or moisture.
- To reduce the risk of fire or electric shock, keep this equipment away from all liquids. Use and store only in locations which are not exposed to the risk of dripping or splashing liquids, and do not place any liquid containers on top of the equipment.

### **WARNING:**

Always keep accessories (screws) out of the reach of babies and small children.

### **CAUTION:**

In order to maintain adequate ventilation, do not install or place this unit in a bookcase, built-in cabinet or any other confined space. To prevent risk of electric shock or fire hazard due to overheating, ensure that curtains and any other materials do not obstruct the ventilation.

# **CAUTION:**

To reduce the risk of fire or electric shock and annoying interference, use the recommended accessories only.

indicates safety information.

### **FCC NOTICE (USA)**

#### **Declaration of Conformity**

Model Number: AG-MBX10G Trade Name: Panasonic Responsible Party: Panasonic Corporation of North America One Panasonic Way, Secaucus, NJ07094

Support contact: 1-800-524-1448

This device complies with Part 15 of the FCC Rules.

Operation is subject to the following two conditions:

(1)This device may not cause harmful interference, and (2) this device must accept any interference received, including interference that may cause undesired operation.

To assure continued compliance, follow the attached installation instructions and do not make any unauthorized modifications.

#### **Note:**

This equipment has been tested and found to comply with the limits for a class B digital device. pursuant to Part 15 of the FCC Rules. These limits are designed to provide reasonable protection against harmful interference in a residential installation. This equipment generates, uses, and can radiate radio frequency energy, and if not installed and used in accordance with the instructions, may cause harmful interference to radio communications. However, there is no guarantee that interference will not occur in a particular installation. If this equipment does cause harmful interference to radio or television reception, which can be determined by turning the equipment off and on, the user is encouraged to try to correct the interference by one of the following measures:

To be continued on the next page.

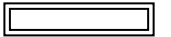

indicates safety information.

- Reorient or relocate the receiving antenna.
- Increase the separation between the equipment and receiver.
- Connect the equipment into an outlet on a circuit different from that to which the receiver is connected.
- Consult the dealer or an experienced radio/TV technician for help.

The user may find the booklet "Something About Interference" available from FCC local regional offices helpful.

#### **Warning:**

To assure continued FCC emission limit compliance, follow the attached installation instructions and the user must use only shielded interface cables when connecting to host computer or peripheral devices. Also, any unauthorized changes or modifications to this equipment could void the user's authority to operate this device.

### **NOTIFICATION (Canada)**

This class B digital apparatus complies with Canadian ICES-003.

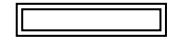

**E-**

indicates safety information.

The rating plate is on the underside of the unit.

#### EEE Yönetmeliğine Uygundur. EEE Complies with Directive of Turkey.

Pursuant to at the directive 2004/108/EC, article 9(2)

**Panasonic Testing Centre**

#### **Panasonic Service Europe, a division of Panasonic Marketing Europe GmbH**

Winsbergring 15, 22525 Hamburg, F.R. Germany

# **Contents**

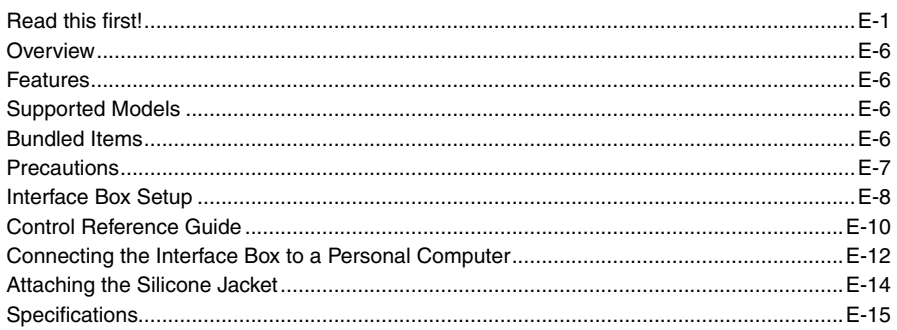

- Windows® is a registered trademark or a trademark of Microsoft Corporation® of the United States and/or other countries.
- Macintosh<sup>®</sup> is a registered trademark of Apple Inc. in the United States.
- Names of products, brands, etc., appearing in this manual are trademarks or registered trademarks of their respective owners.

**E-**

# **Overview**

The AG-MBX10G (herein referred to as the "unit") is an interface box designed for the AG-MSU10 Mobile Storage Unit. By installing a commercially available 2.5-type solid-state drive (SSD) with Serial ATA interface into the unit and inserting the unit into the AG-MSU10 Mobile Storage Unit, you can copy data that was recorded with a P2 card camera-recorder or similar device onto the SSD.

### **Features**

- USB bus power operation makes use of the AC adapter unnecessary. •
- In addition to a USB 2.0 connection, the unit also provides a high-speed eSATA connection.

### **Supported Models**

Mobile Storage Unit: AG-MSU10

### **Bundled Items**

SSD securing screws  $(3.0 \text{ mm}) \times 4$ Silicone jacket  $\times$  1

# **Precautions**

### Place of Installation

Do not install this unit in a location exposed to direct sunlight as this may deform the casing.

# **Interface Box Setup**

### Installing an SSD (Solid State Drive)

Install an SSD into the interface box.

- $\blacklozenge$  note:
- Do not install a hard disk drive in the interface box.
- **1** Remove the five screws in the interface box and remove the top lid.

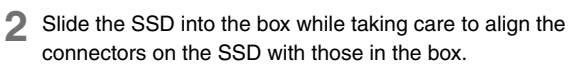

- ◆ NOTE:
- Do not insert the SSD at an angle as the connectors could be damaged.

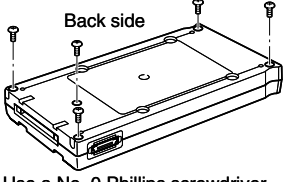

Use a No. 0 Phillips screwdriver to remove the screws.

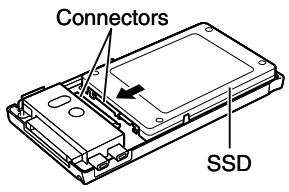

**3** Secure the SSD using the four supplied 3.0 mm screws.

**4** Close the top lid and secure the lid using the five 2 mm screws removed in step 1.

- ◆ NOTE:
- Be sure to use a No. 0 Phillips screwdriver for the lid screws and a No. 2 Phillips screwdriver for the SSD securing screws.

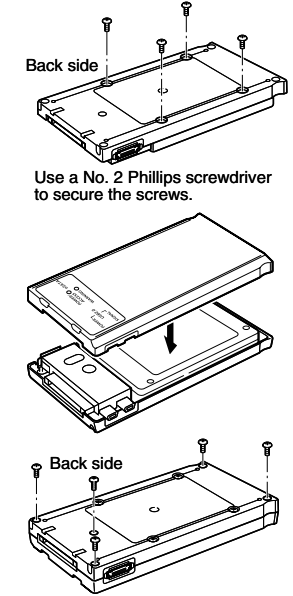

Use a No. 0 Phillips screwdriver to secure the screws.

### **Control Reference Guide**

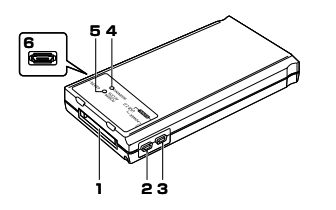

- **1.** AG-MSU10 connectors Connectors for connecting the interface box to the AG-MSU10 Mobile Storage Unit.
- **2.** USB 2.0 connector (POWER connector) Use the USB cable to connect this connector to a USB 2.0 connector on a personal computer to power the drive from the computer.
- **3.** USB 2.0 connector (SIGNAL connector) Use the USB cable to connect this connector to a USB 2.0 connector on a

personal computer to power the drive from the computer and to transfer data between devices.

### **4.** WARNING LED

Lights to indicate that not enough power is supplied.

 $\rightarrow$  For details, refer to "Checking Bus Power Operation" (page E-13).

### **5.** POWER/ACCESS LED

Green: Power is supplied and the device is ready to use.

Orange: The host is accessing the device.

- ◆ NOTE:
- POWER/ACCESS LED operation depends on the installed SSD.

### **6.** eSATA connector Use the eSATA cable to connect this

connector to an eSATA connector on a personal computer.

- ◆ NOTE:
- The eSATA connector does not supply power. Use the USB cable to supply power.

### **Connecting the Interface Box to a Personal Computer**

Although the AG-MBX10G can be operated on bus power via the USB connector, this may not be sufficient and result in erratic operation in specific operating environments (depending SSD, USB cable, personal computer and other factors).

The following phenomena may occur when not enough power is supplied.

- The PC may not recognize the SSD.
- The SSD may suddenly stop during operation causing the PC to display an error message. -

### ◆ NOTE:

- Use two USB cables to use bus power.
	- $\rightarrow$  For details, refer to "Checking Bus Power Operation" (page E-13).
- To use an SSD for writing, install it in the AG-MSU10 and power it by connecting the AC adapter.
- Use the USB cables supplied with the AG-MSU10.

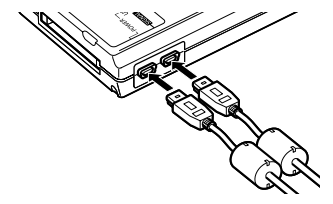

### ■ Checking Bus Power Operation

Check the following before performing any copy operations with the unit when using bus power. Note that the result of this check may not fully guarantee bus power operation on your PC.

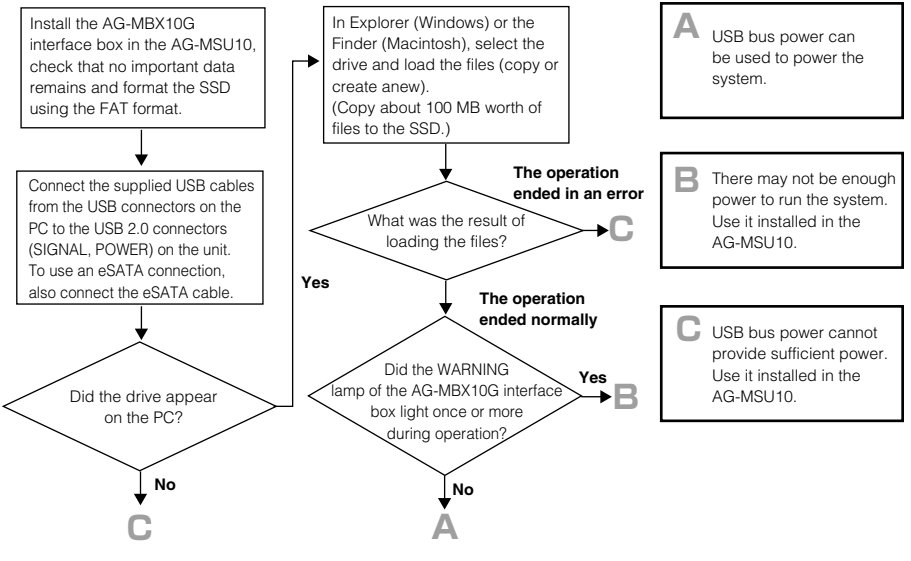

**E-13**

### ◆ NOTE:

- To prevent power interruptions during extended use of USB bus power, power the PC using an AC power supply.
- Use only self-powered USB hubs (self-powered hubs supply their own power via an AC adapter).
- Use double shielded cable for making connections to eSATA connectors. •

# **Attaching the Silicone Jacket**

When using the unit as a stand-alone external device, slip the unit into the supplied silicone jacket to protect its connectors.

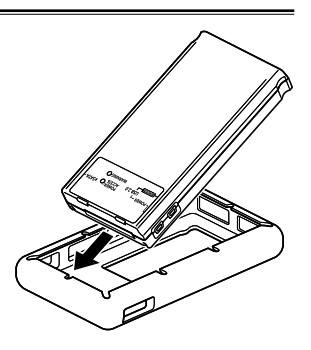

# **Specifications**

Power supply: 5 V DC (supplied by USB 2.0 bus power)

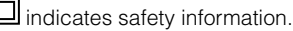

#### Dimensions ( $W \times H \times D$ ):

76 mm × 18 mm × 145 mm (1-15/16 inches  $\times$  11/16 inches  $\times$  5-11/16 inches) Mass:

135 g (0.3 lb) (Excluding SSD)

#### Ambient operating temperature:

0 °C to 40 °C (32 °F to 104 °F)

#### Ambient operating humidity:

10 % to 80 %

#### Ambient storage temperature:

–20 °C to 60 °C (–4 °F to 140 °F)

#### Ambient storage humidity:

85 % or less

#### Interface:

USB 2.0 (Type Mini-B)  $\times$  $e$ SATA  $\times$ Connector for connecting AG-MSU10 mobile storage unit  $\times$ 

Mass and dimensions are approximate values. Specifications are subject to change without notice.

### **E-15**

### **Information on Disposal for Users of Waste Electrical & Electronic Equipment (private households)**

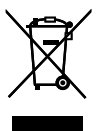

This symbol on the products and/or accompanying documents means that used electrical and electronic products should not be mixed with general household waste. For proper treatment, recovery and recycling, please take these products to designated collection points,where they will be accepted on a free of charge basis. Alternatively, in some countries you may be able to return your products to your local retailer upon the purchase of an equivalent new product.

Disposing of this product correctly will help to save valuable resources and prevent any potential negative effects on human health and the environment which could otherwise arise from inappropriate waste handling. Please contact your local authority for further details of your nearest designated collection point.

Penalties may be applicable for incorrect disposal of this waste, in accordance with national legislation.

#### **For business users in the European Union**

If you wish to discard electrical and electronic equipment, please contact your dealer or supplier for further information.

### **Information on Disposal in other Countries outside the European Union**

This symbol is only valid in the European Union.

If you wish to discard this product, please contact your local authorities or dealer and ask for the correct method of disposal.

# **Bitte lesen!**

### **WARNUNG:**

- Zur Reduzierung der Gefahr von Brand und elektrischem Schlag dieses Gerät weder Nässe noch Feuchtigkeit aussetzen.
- Um Brand- oder elektrischem Schlag zu reduzieren, muss dieses Gerät von allen Flüssigkeiten ferngehalten werden. Vermeiden Sie Gebrauch und Lagerung des Gerätes an Orten, an denen die Gefahr besteht, dass es mit Flüssigkeiten betropft oder bespritzt wird, und stellen Sie keine Flüssigkeitsbehälter auf das Gerät.

### **VORSICHT:**

Nur das empfohlene Zubehör verwenden, um die Gefahr von Feuer und elektrischem Schlag sowie Störungen auszuschalten.

# **VORSICHT:**

Um eine ausreichende Belüftung zu gewährleisten, dieses Gerät nicht in einem Bücherregal, Einbauschrank oder an einem anderen engen Platz aufstellen. Um einen Brand oder elektrischen Schlag ausgelöst durch Überhitzing zu vermeiden sicherstellen, dass die Ventilationsöffnungen im Gehäuse nicht durch Vorhänge oder andere Materialien blockiert werden.

# **WARNUNG:**

Halten Sie Zubehör (Schrauben) sorgfältig außerhalb der Reichweite von Säuglingen und Kleinkindern, um ein versehentliches Verschlucken zu verhüten.

ist die Sicherheitsinformation.

Das Typenschild befindet sich an der Unterseite des Gerates.

Entsprechend der Richtlinie 2004/108/EG, Artikel 9(2)

**Panasonic Testing Centre Panasonic Service Europe, eine Abteilung der Panasonic Marketing Europe GmbH** Winsbergring 15, 22525 Hamburg, Deutschland

# **Inhalt**

**G-**

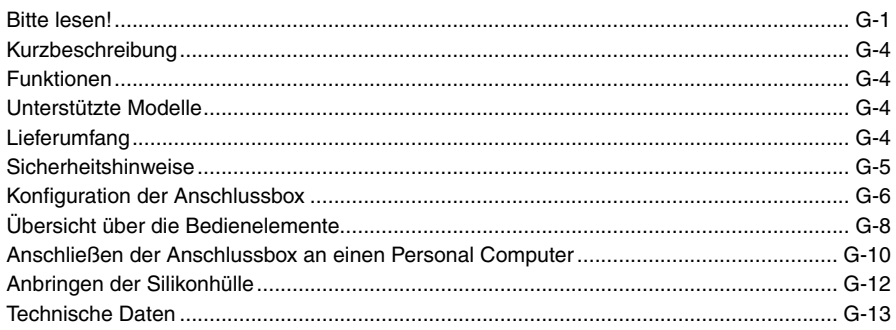

- Windows® ist in den USA sowie weiteren Ländern ein Warenzeichen oder eingetragenes Warenzeichen der Microsoft Corporation.
- Macintosh<sup>®</sup> ist in den USA ein eingetragenes Warenzeichen von Apple Inc.
- Produkt- oder Markennamen in diesem Dokument sind Warenzeichen oder eingetragene Warenzeichen ihrer jeweiligen Eigentümer.

Download from Www.Somanuals.com. All Manuals Search And Download.

#### Download from Www.Somanuals.com. All Manuals Search And Download.

# **Kurzbeschreibung**

Das AG-MBX10G (im Folgenden: "das Gerät") ist eine Anschlussbox für das mobile Speichergerät AG-MSU10. Durch Einbauen eines handelsüblichen 2,5-Typ Solid-State-Laufwerks (SSD) mit serieller ATA-Schnittstelle in das Gerät und Einsetzen des Geräts in das mobile Speichergerät AG-MSU10 können Sie mit Daten, die mit einem P2-Karten-Camcorder oder ähnlichen Gerät aufgezeichnet wurden, auf das SSD kopieren.

# **Funktionen**

- Durch Stromversorgung über den USB-Anschluss ist kein Netzteil erforderlich.
- Neben der USB 2.0-Verbindung bietet das Gerät auch eine eSATA-Hochgeschwindigkeitsverbindung.

# **Unterstützte Modelle**

Mobiles Speichergerät: AG-MSU10

# **Lieferumfang**

SSD-Befestigungsschrauben (3,0 mm) × 4 Silikonhülle × 1

# **Sicherheitshinweise**

### ■ Aufstellungsort

Das Gerät darf nicht an einem Ort aufgestellt werden, an dem es direkter Sonneneinstrahlung ausgesetzt ist, da dies zu Deformationen des Gehäuses führen kann.

# **Konfiguration der Anschlussbox**

### Installieren eines SSD (Solid-State-Laufwerk)

Sie können ein SSD in der Anschlussbox installieren.

- ◆ HINWEIS:
- Installieren Sie kein Festplattenlaufwerk in der Anschlussbox.
- **1** Entfernen Sie die fünf Schrauben aus der Anschlussbox, und nehmen Sie die obere Abdeckung ab.

- **2** Schieben Sie das SSD in das Gehäuse. Achten Sie dabei darauf, dass die Anschlüsse des SSD mit denen der Box übereinstimmen.
	- ◆ HINWEIS:
	- Das SSD darf nicht verkantet eingesetzt werden, da hier-• durch die Anschlüsse beschädigt werden können.

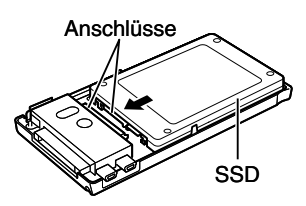

Lösen Sie die Schrauben mit einem Kreuzschlitz-Schraubendreher Nr. 0.

Rückseite

**G-**

**3** Sichern Sie das SSD unter Verwendung der vier mitgelieferten 3-mm-Schrauben.

**4** Schließen Sie die obere Abdeckung und sichern Sie die Abdeckung unter Verwendung der fünf in Schritt 1 entfernten 2-mm-Schrauben.

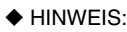

Achten Sie darauf, dass für die Abdeckungsschrauben • ein Kreuzschlitz-Schraubendreher Nr. 0 und für die Befestigungsschrauben ein Kreuzschlitz-Schraubendreher Nr. 2 verwendet werden muss.

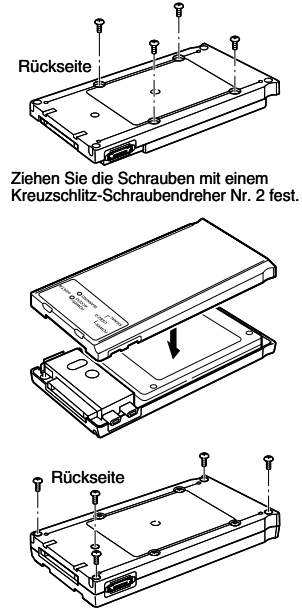

Ziehen Sie die Schrauben mit einem Kreuzschlitz-Schraubendreher Nr. 0 fest.

### **Übersicht über die Bedienelemente**

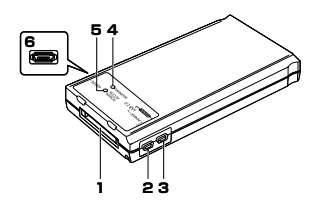

- **1.** AG-MSU10-Anschlüsse Anschlüsse zum Verbinden der Anschlussbox mit dem mobilen Speichergerät AG-MSU10.
- **2.** USB 2.0-Anschluss (Anschluss POWER) Verbinden Sie diesen Anschluss mittels eines USB-Kabels mit einem USB 2.0- Anschluss an einem Personal Computer, um das Laufwerk über den Computer mit Strom zu versorgen.

**3.** USB 2.0-Anschluss (Anschluss SIGNAL) Verbinden Sie diesen Anschluss mittels eines USB-Kabels mit einem USB 2.0- Anschluss an einem Personal Computer, um das Laufwerk über den Computer mit Strom zu versorgen und Daten zwischen den Geräten zu übertragen.

### **4.** LED "WARNING"

Leuchtet bei unzureichender Stromversorgung.

→ Details hierzu finden Sie im Abschnitt "Überprüfen der Stromversorgung über den USB-Anschluss" (Seite G-11).

### **5.** LED "POWER/ACCESS"

Grün: Das Gerät wird mit Strom versorgt und kann verwendet werden.

Orange: Der Host greift auf das Gerät zu.

### ◆ HINWEIS:

• Die Funktion der LED "POWER/AC-CESS" hängt vom installierten SSD ab.

### **6.** eSATA-Anschluss

Verbinden Sie diesen Anschluss mittels eines eSATA-Kabels mit dem eSATA-Anschluss an einem Personal Computer.

◆ HINWEIS:

Über den eSATA-Anschluss wird • das Gerät nicht mit Strom versorgt. Verwenden Sie zur Stromversorgung das USB-Kabel.

### **Anschließen der Anschlussbox an einen Personal Computer**

Obwohl das AG-MBX10G über den USB-Anschluss mit Strom versorgt werden kann, kann diese unter Umständen nicht ausreichend sein. Dies kann in bestimmten Umgebungen (abhängig von SSD, USB-Kabel, Personal Computer und anderen Faktoren) zu unzuverlässigem Betrieb führen.

Bei unzureichender Stromversorgung können die folgenden Erscheinungen auftreten:

- Der PC erkennt das SSD nicht.
- Das SSD unterbricht unvermittelt den Betrieb, so dass auf dem PC eine Fehlermeldung angezeigt wird.

### ◆ HINWEIS:

- Wenn Sie das Gerät über den USB-Anschluss mit Strom versorgen, verwenden Sie zwei USB-Kabel.
	- → Details hierzu finden Sie im Abschnitt "Überprüfen der Stromversorgung über den USB-Anschluss" (Seite G-11).
- Wenn das SSD beschrieben werden soll, installieren Sie es im AG-MSU10 und versorgen Sie es über das Netzteil mit Strom.
- Verwenden Sie die mit dem AG-MSU10 mitgelieferten USB-Kabel. •

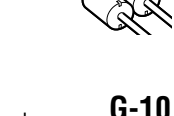

### Überprüfen der Stromversorgung über den USB-Anschluss

Wenn das Gerät über den USB-Anschluss mit Strom versorgt wird, müssen vor dem Kopieren von Daten die folgenden Punkte überprüft werden. Beachten Sie, dass auch diese Prüfung keine vollständige Gewähr für einen störungsfreien Betrieb mit USB-Stromversorgung bietet.

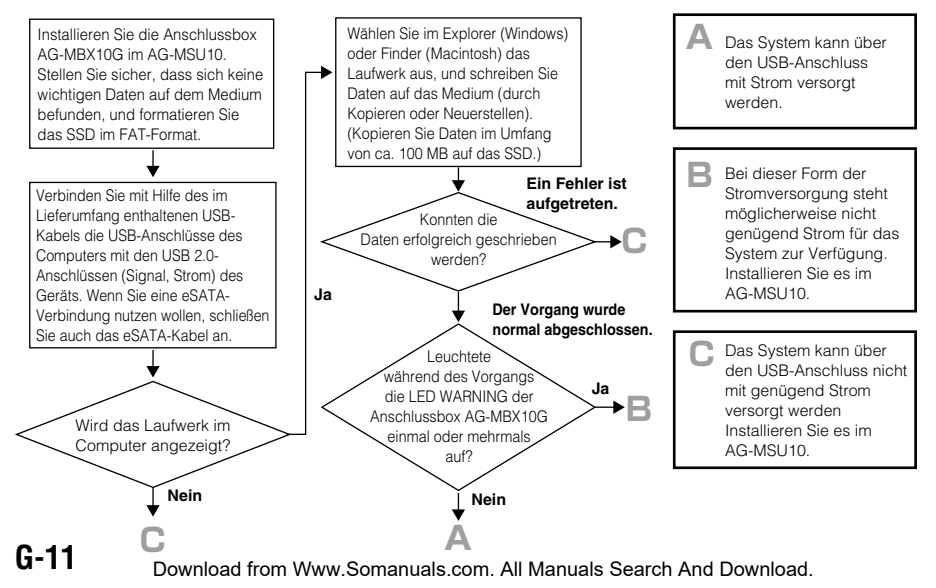

### ◆ HINWEIS:

- Um Unterbrechungen der Stromversorgung zu verhindern, schließen Sie den PC bei längerer Nutzung der USB-Stromversorgung an ein Netzteil an.
- Verwenden Sie nur aktive USB-Hubs (USB-Hubs mit eigenem Netzteil). •
- Verwenden Sie doppelt geschirmte Kabel für Verbindungen mit eSATA-Anschlüssen. •

# **Anbringen der Silikonhülle**

Wenn das Gerät als allein stehendes externes Gerät verwendet wird, stecken Sie es zum Schutz der Anschlüsse in die mitgelieferte Silikonhülle.

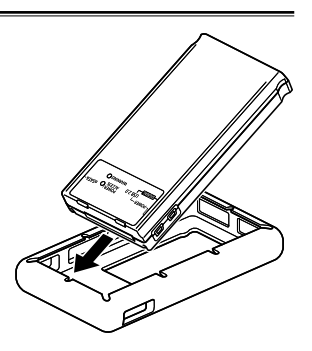

# **Technische Daten**

Stromversorgung: 5 V - (über USB 2.0-Anschluss)

kennzeichnet Sicherheitsinformationen.

#### Abmessungen  $(B \times H \times T)$ :

76 mm × 18 mm × 145 mm

#### Gewicht:

135 g (ohne SSD)

### Betriebstemperatur: 0 °C bis 40 °C Betriebsluftfeuchtigkeit: 10 % bis 80 % Lagertemperatur:  $-20$  °C bis 60 °C

Lagerluftfeuchtigkeit: maximal 85 % Schnittstelle: USB 2.0 (Typ Mini-B)  $\times$  2  $e$ SATA  $\sim$  1 Anschluss zum Verbinden mit dem mobilen Speichergerät AG-MSU10 × 1

Die Werte für Gewicht und Abmessungen sind Näherungswerte. Die technischen Daten können ohne Vorankündigung geändert werden.

### **Benutzerinformationen zur Entsorgung von elektrischen und elektronischen Geräten (private Haushalte)**

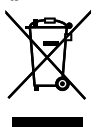

Entsprechend der grundlegenden Firmengrundsätzen der Panasonic-Gruppe wurde ihr Produkt aus hochwertigen Materialien und Komponenten entwickelt und hergestellt, die recycelbar und wieder verwendbar sind.

Dieses Symbol auf Produkten und/oder begleitenden Dokumenten bedeutet, dass elektrische und elektronische Produkte am Ende ihrer Lebensdauer vom Hausmüll getrennt entsorgt werden müssen.

Bringen Sie bitte diese Produkte für die Behandlung, Rohstoffrückgewinnung und Recycling zu den eingerichteten kommunalen Sammelstellen bzw.

Wertstoffsammelhöfen, die diese Geräte kostenlos entgegennehmen.

Die ordnungsgemäße Entsorgung dieses Produkts dient dem Umweltschutz und verhindert mögliche schädliche Auswirkungen auf Mensch und Umwelt, die sich aus einer unsachgemäßen Handhabung der Geräte am Ende Ihrer Lebensdauer ergeben könnten.

Genauere Informationen zur nächstgelegenen Sammelstelle bzw. Recyclinghof erhalten Sie bei Ihrer Gemeindeverwaltung.

#### **Für Geschäftskunden in der Europäischen Union**

Bitte treten Sie mit Ihrem Händler oder Lieferanten in Kontakt, wenn Sie elektrische und elektronische Geräte entsorgen möchten. Er hält weitere Informationen für sie bereit.

#### **Informationen zur Entsorgung in Ländern außerhalb der Europäischen Union**

Dieses Symbol ist nur in der Europäischen Union gültig.

# **Lire ces informations en premier !**

### **AVERTISSEMENT:**

- Pour réduire les risques d'incendie ou de choc électrique, évitez d'exposer cet appareil à la pluie ou à l'humidité.
- Pour réduire tout risque de feu ou de choc électrique, éloigner l'appareil des liquides. Utiliser et ranger uniquement dans un endroit ne risquant pas de recevoir des gouttes ou d'être aspergé de liquides, et ne pas mettre de récipient renfermant des liquides sur le dessus de l'appareil.

### **AVERTISSEMENT:**

Rangez toujours les accessoires (vis) hors de portée des bébés et des jeunes enfants.

# **ATTENTION:**

Pour maintenir une bonne ventilation, ne pas installer ni placer l'appareil dans une étagère, un meuble encastré ni aucun endroit confiné. Pour éviter tout risque de choc électrique ou d'incendie dû à une surchauffe, vérifiez qu'aucun rideau ni aucun autre matériau ne fait obstacle à la ventilation.

# **ATTENTION:**

Pour éviter tout risque d'incendie, de chocs électriques ou d'interférences, n'utiliser que les accessoires recommandés.

Informations concernant la sécurité.

La plaque signaletique se trouve sur le fond de l'appareil.

En accord avec la directive 2004/108/EC, article 9(2) Panasonic Testing Centre Panasonic Service Europe, une division de Panasonic Marketing Europe GmbH Winsbergring 15, 22525 Hamburg, F.R. Allemagne

# **Contenu**

**F-**

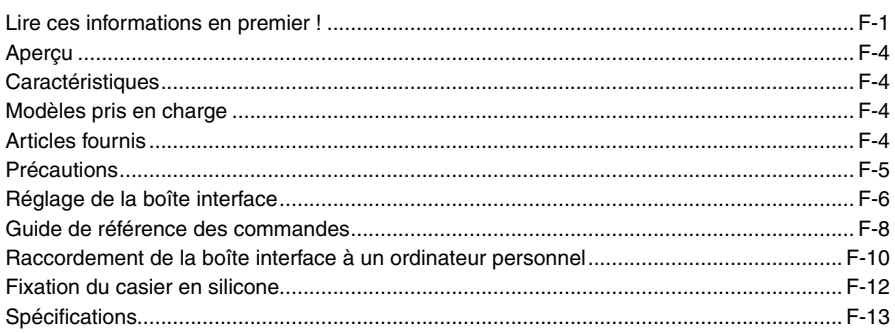

- Windows® est une marque déposée ou une marque de fabrique de Microsoft Corporation® aux Etats-Unis et/ou d'autres pays.
- Macintosh® est une marque déposée d'Apple Inc. aux Etats-Unis. •
- Les noms des produits, marques, etc. qui apparaissent dans ce mode d'emploi sont des marques de fabrique ou des marques déposées de leurs propriétaires respectifs.

#### Download from Www.Somanuals.com. All Manuals Search And Download.

### **Aperçu**

Le AG-MBX10G (appelé ici « l'appareil ») est une boîte interface conçue pour l'unité de stockage portable AG-MSU10. En installant un lecteur d'état solide de type 2,5 disponible dans le commerce (SSD) avec interface ATA en série dans l'appareil et en insérant l'appareil dans l'unité de stockage portable AG-MSU10, vous pouvez copier des données enregistrées avec un enregistreur caméra P2 ou un périphérique similaire dans le SSD.

### **Caractéristiques**

- L'opération d'alimentation par bus USB rend l'utilisation d'un adaptateur secteur inutile.
- En plus d'une connexion USB 2.0, l'appareil peut aussi fournir une connexion eSATA à grande vitesse.

# **Modèles pris en charge**

Unité de stockage portable : AG-MSU10

# **Articles fournis**

Vis de fixation du SSD (3.0 mm)  $\times$  4 Casier en silicone × 1

# **Précautions**

### Lieu d'installation

N'installez pas l'appareil dans un endroit exposé à la lumière du soleil au risque de déformer le boîtier.
**FRANÇAIS**

Download from Www.Somanuals.com. All Manuals Search And Download.

**2** Glissez le SSD dans la boîte tout en alignant les connecteurs sur le SSD avec ceux de la boîte.

N'insérez pas le SSD en biais au risque d'endommager •

◆ REMARQUE :

les connecteurs.

- 
- **1** Retirez les cinq vis de la boîte interface et enlevez le couvercle du dessus.

 $\blacklozenge$  REMARQUE :

- Installez un SSD dans la boîte interface.
- N'installez pas un lecteur de disque dur dans la boîte interface. •
- **Réglage de la boîte interface** Installation d'un SSD (lecteur d'état solide)

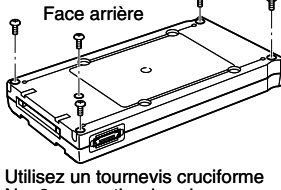

No. 0 pour retirer les vis.

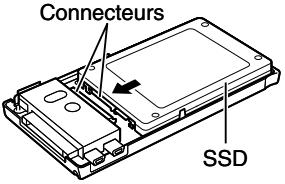

- 
- **4** Fermez le couvercle du dessus et vissez-le à l'aide des cinq vis de 2 mm retirées à l'étape 1.

**3** Vissez le SSD à l'aide des quatre vis de 3,0 mm

◆ REMARQUE :

fournies.

**F-**

Veillez à utiliser un tournevis cruciforme No. 0 pour les vis du • couvercle et un autre No. 2 pour serrer les vis du SSD.

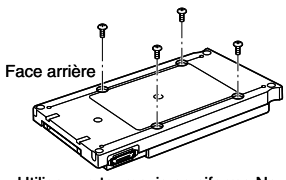

Utilisez un tournevis cruciforme No. 2 pour serrer les vis.

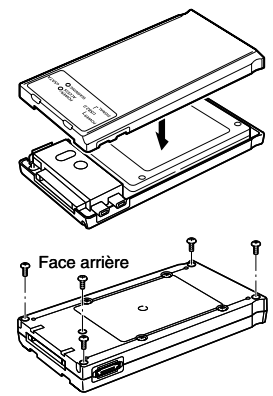

Utilisez un tournevis cruciforme No. 0 pour serrer les vis.

### **Guide de référence des commandes**

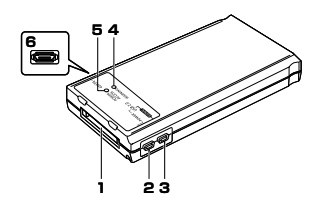

- **1.** Connecteurs AG-MSU10 Connecteurs pour la connexion de la boîte interface à l'unité de stockage portable AG-MSU10.
- **2.** Connecteur USB 2.0 (Connecteur POWER)

Utilisez le câble USB pour raccorder ce connecteur à un connecteur USB 2.0 sur un ordinateur personnel et allumer le lecteur à partir de l'ordinateur.

**3.** Connecteur USB 2.0 (Connecteur SIG-NAL)

> Utilisez le câble USB pour raccorder ce connecteur à un connecteur USB 2.0 sur l'ordinateur personnel et allumer le lecteur à partir de l'ordinateur et transférer les données entre les périphériques.

#### **4.** LED WARNING

S'allume pour indiquer qu'il n'y a pas assez d'alimentation fournie.

→ Pour les détails, reportez-vous à « Vérification de l'alimentation par bus » (page F-11).

### **5.** LED POWER/ACCESS

Vert : L'alimentation est fournie et le périphérique est prêt à l'utilisation.

Orange : L'hôte accède au périphérique.

#### ◆ REMARQUE :

Le fonctionnement du DEL POWER/ • ACCESS dépend du SSD installé.

#### **6.** Connecteur eSATA

Utilisez le câble eSATA pour raccorder ce connecteur à un connecteur eSATA sur un ordinateur personnel.

#### ◆ REMARQUE :

Le connecteur eSATA ne fournit pas • l'alimentation électrique. Utilisez le câble USB pour fournir l'alimentation électrique.

### **Raccordement de la boîte interface à un ordinateur personnel**

L'AG-MBX10G peut fonctionner avec l'alimentation par bus via le connecteur USB, mais ceci risque de ne pas être suffisant et peut provoquer un mauvais fonctionnement dans certains environnements d'utilisation spécifiques (en fonction SSD, câble USB, ordinateur personnel et autres facteurs).

Le phénomène suivant peut se produire lorsqu'il n'y a pas assez d'alimentation fournie.

- Le PC risque de ne pas reconnaître le SSD.
- Le SSD risque de s'arrêter de fonctionner soudainement faisant apparaître un message d'erreur sur le PC.

#### ◆ REMARQUE :

- Utilisez deux câbles USB pour pouvoir utiliser l'alimentation par bus.
	- → Pour les détails, reportez-vous à « Vérification de l'alimentation par bus » (page F-11).
- Pour utiliser un SSD pour l'écriture, installez-le dans l'AG-• MSU10 et alimentez-le en raccordant l'adaptateur secteur.
- Utilisez les câbles USB fournis avec le AG-MSU10. •

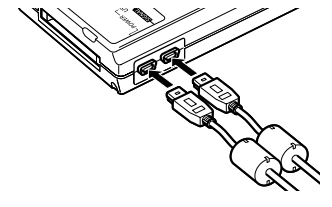

#### ■ Vérification de l'alimentation par bus

Vérifiez ce qui suit avant d'effectuer toute opération de copie avec l'appareil lors de l'utilisation de l'alimentation par bus. Notez que ceci ne garantira pas le bon fonctionnement avec alimentation par bus sur votre PC.

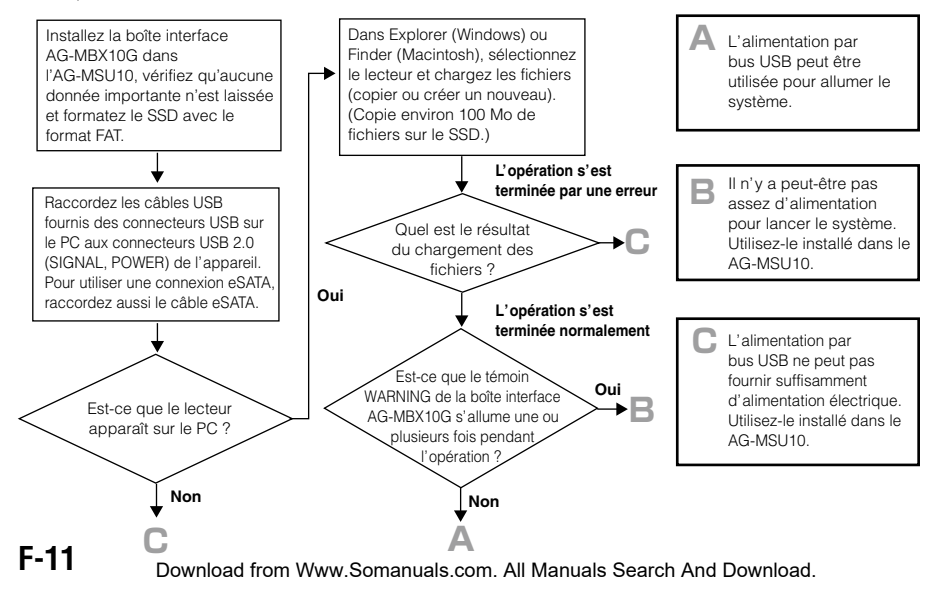

#### ◆ REMARQUE :

- Pour éviter toute coupure électrique lors d'une longue utilisation de l'alimentation par bus USB, alimentez le PC à l'aide de l'alimentation secteur.
- Utilisez seulement les hubs USB autoalimentés (les hubs autoalimentés fournissent leur pro-• pre courant via un adaptateur secteur).
- Utilisez un câble doublement blindé pour effectuer les connexions des connecteurs eSATA. •

### **Fixation du casier en silicone**

Lorsque vous utilisez l'appareil seul en tant que périphérique externe, glissez-le dans le casier en silicone fourni pour protéger ses connecteurs.

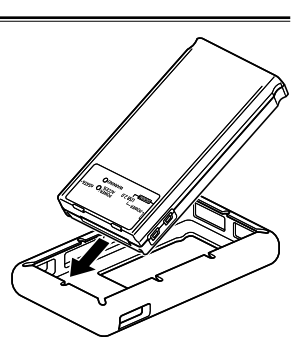

# **Spécifications**

Alimentation électrique :

5 V DC (fournie par l'alimentation par bus USB 2.0)

I informations concernant la sécurité.

Dimensions  $(L \times H \times P)$ :

76 mm × 18 mm × 145 mm (1-15/16 pouces  $\times$  11/16 pouces  $\times$  5-11/16 pouces) Poids :

135 g (0.3 lb) (Hors SSD)

Température de fonctionnement ambiante :

0 °C à 40 °C (32 °F à 104 °F) Humidité de fonctionnement ambiante :

10 % à 80 %

Température de rangement ambiante : –20 °C à 60 °C (–4 °F to 140 °F) Humidité de rangement ambiante : Inférieure ou égale à 85 % Interface : USB 2.0 (Type Mini-B)  $\times$  2  $\triangle$ SATA  $\times$  1 Connecteur pour raccorder l'AG-MSU10 Unité de stockage portable × 1

Le poids et les dimensions sont des valeurs approximatives.

Les caractéristiques techniques sont soumises à modification sans préavis.

#### **Informations relatives à l'évacuation des déchets, destinées aux utilisateurs d'appareils électriques et électroniques (appareils ménagers domestiques)**

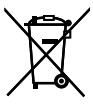

Lorsque ce symbole figure sur les produits et/ou les documents qui les accompagnent, cela signifie que les appareils électriques et électroniques ne doivent pas être jetés avec les ordures ménagères.

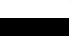

Pour que ces produits subissent un traitement, une récupération et un recyclage appropriés, envoyez-les dans les points de collecte désignés, où ils peuvent être déposés gratuitement. Dans certains pays, il est possible de renvoyer les produits au revendeur local en cas d'achat d'un produit équivalent.

En éliminant correctement ce produit, vous contribuerez à la conservation des ressources vitales et à la prévention des éventuels effets négatifs sur l'environnement et la santé humaine qui pourraient survenir dans le cas contraire.

Afin de connaître le point de collecte le plus proche, veuillez contacter vos autorités locales. Des sanctions peuvent être appliquées en cas d'élimination incorrecte de ces déchets, conformément à la législation nationale.

#### **Utilisateurs professionnels de l'Union européenne**

Pour en savoir plus sur l'élimination des appareils électriques et électroniques, contactez votre revendeur ou fournisseur.

#### **Informations sur l'évacuation des déchets dans les pays ne faisant pas partie de l'Union européenne**

Ce symbole n'est reconnu que dans l'Union européenne.

Pour vous débarrasser de ce produit, veuillez contacter les autorités locales ou votre revendeur afin de connaître la procédure d'élimination à suivre.

### **Leggere prima quanto segue!**

### **AVVERTIMENTO:**

- Per ridurre il rischio d'incendio o di scosse elettriche, non esporre questo prodotto alla pioggia o all'umidità.
- Per ridurre il rischio d'incendio o di scosse elettriche, tenere questo prodotto lontano da tutti i liquidi. Usarlo e conservarlo soltanto in luoghi che non siano esposti a gocciolamenti o spruzzi di liquidi, e non mettervi sopra recipienti di liquidi.

### **ATTENZIONE:**

Mantenere sempre gli accessori (viti) fuori della portata dei bambini.

### **ATTENZIONE:**

Per assicurare una buona ventilazione, non installare o sistemare questo apparecchio in uno scaffale, mobile incorporato od altro spazio chiuso. Per evitare rischi di folgorazione o di incendio a causa di surriscaldamenti, accertarsi sempre che la ventilazione non sia ostacolata da tende o altri materiali.

### **ATTENZIONE:**

Per ridurre i pericoli d'incendio o di scosse elettriche e di fastidiose interferenze, usare soltanto gli accessori raccomandati.

sono le informazioni sulla sicurezza.

La piastrina di taratura si trova sulla parte inferiore dell'unita.

In conformità con la direttiva 2004/108/CE, articolo 9(2) **Panasonic Testing Centre Panasonic Service Europe, un reparto di Panasonic Marketing Europe GmbH** Winsbergring 15, 22525 Hamburg, F.R. Germania

# **Indice**

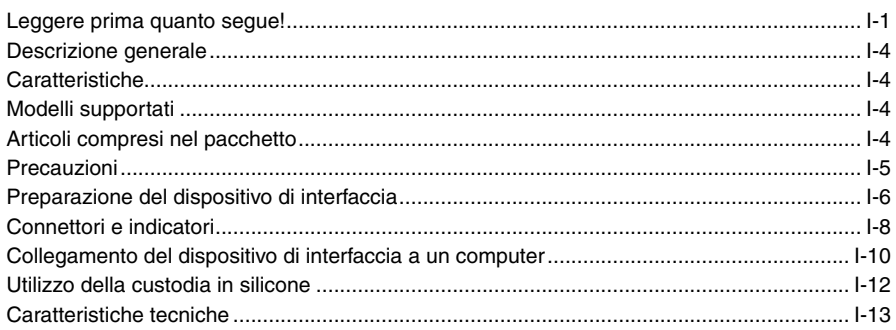

- Windows® è un marchio registrato o un marchio di Microsoft Corporation® negli Stati Uniti e/o in altri paesi.
- Macintosh® è un marchio registrato di Apple Inc. negli Stati Uniti.
- I nomi di prodotti, marchi, ecc. riportati nel presente manuale sono marchi o marchi registrati dei rispettivi detentori.

### **I-**

### **Descrizione generale**

Il dispositivo di interfaccia AG-MBX10G (denominato di seguito "dispositivo") è stato specificatamente concepito per l'utilizzo con l'unità di memorizzazione portatile AG-MSU10. Installando una normale unità SSD (solid state drive) da 2,5 pollici con interfaccia seriale ATA disponibile in commercio nel dispositivo, e inserendo quindi il dispositivo nell'unità di memorizzazione portatile AG-MSU10, è possibile copiare sull'unità SSD i dati registrati con un camcorder a schede P2 o dispositivo analogo.

### **Caratteristiche**

- Alimentazione tramite bus USB. Non richiede adattatore CA. •
- Oltre all'interfaccia USB 2.0, il dispositivo è dotato anche di connettore eSATA ad alta velocità. •

# **Modelli supportati**

Unità di memorizzazione portatile: AG-MSU10

### **Articoli compresi nel pacchetto**

Viti di fissaggio dell'unità SSD (3.0 mm)  $\times$  4 Custodia di protezione in silicone  $\times$  1

**ITALIANO**

**TALIANO** 

# **Precauzioni**

#### Ambiente di installazione

Non installare il dispositivo in un luogo esposto alla luce solare diretta per evitare possibili deformazioni.

### **Preparazione del dispositivo di interfaccia**

#### Installazione di un'unità SSD

Installare un'unità SSD nel dispositivo di interfaccia.

 $\blacklozenge$  Nota:

◆ NOTA:

- Il dispositivo di interfaccia non consente l'installazione di un disco rigido. •
- **1** Rimuovere le cinque viti del dispositivo di interfaccia e rimuovere il coperchio superiore.

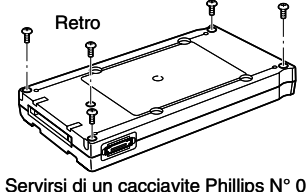

**TALIANO ITALIANO**

per rimuovere le viti.

**2** Inserire l'unità SSD nel dispositivo, allineandone i connettori con quelli del dispositivo.

Non inserire l'unità SSD ad angolo, per evitare di dan-• neggiare i connettori.

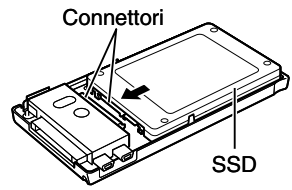

**3** Fissare l'unità SSD con le quattro viti da 3,0 mm fornite.

**4** Chiudere il coperchio e fissarlo con le cinque viti da 2 mm rimosse al passo 1.

- ◆ NOTA:
- Utilizzare sempre un cacciavite Phillips N° 0 per le viti del coperchio e un cacciavite Phillips N° 2 per le viti di fissaggio dell'unità SSD.

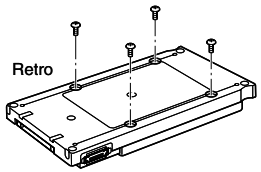

Servirsi di un cacciavite Phillips N° 2 per avvitare le viti.

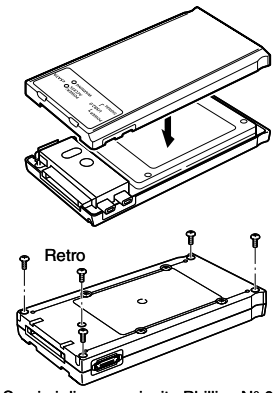

Servirsi di un cacciavite Phillips N° 0 per avvitare le viti.

**I-**

### **Connettori e indicatori**

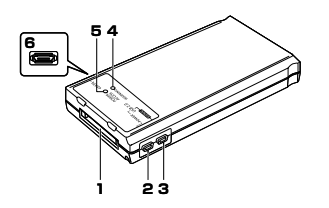

**1.** Connettori AG-MSU10 Connettori per il collegamento del dispositivo di interfaccia all'unità di memorizzazione portatile AG-MSU10.

#### **2.** Connettore USB 2.0 POWER (alimentazione)

Servirsi del cavo USB per collegare questo connettore al connettore USB 2.0 di un computer per fornire alimentazione all'unità.

- **3.** Connettore USB 2.0 SIGNAL (segnale) Servirsi del cavo USB per collegare questo connettore al connettore USB 2.0 di un computer per fornire alimentazione all'unità e per trasferire dati fra i due dispositivi.
- **4.** LED di avvertimento WARNING Si illumina per indicare che l'alimentazione fornita è insufficiente.
	- $\rightarrow$  Per ulteriori informazioni, fare riferimento a "Verifica del funzionamento con alimentazione tramite bus" (pag.  $I-11$ ).

#### **5.** LED alimentazione/accesso POWER/ ACCESS

Verde: Alimentazione presente e dispositivo pronto per l'uso. Arancio: Accesso del dispositivo in corso.

#### ◆ NOTA:

Le modalità di funzionamento del LED • POWER/ACCESS dipendono dall'unità SSD installata.

### **6.** Connettore eSATA

Servirsi del cavo eSATA per collegare questo connettore al connettore eSATA di un computer.

◆ NOTA:

• Il connettore eSATA non fornisce alimentazione. Fornire alimentazione tramite il cavo USB.

### **Collegamento del dispositivo di interfaccia a un computer**

Anche se il dispositivo di interfaccia AG-MBX10G può essere alimentato tramite il connettore USB, l'alimentazione fornita dal bus del computer può non essere sufficiente in determinate condizioni, a seconda dell'unità SSD, del tipo di cavo e del computer utilizzati, e dar luogo a un funzionamento irregolare

Qualora l'alimentazione fornita dal computer sia insufficiente, potranno aver luogo i seguenti fenomeni:

- Il PC non riconosce l'unità SSD.
- L'unità SSD può arrestarsi improvvisamente causando la visualizzazione di un messaggio di errore sul PC.

#### ◆ NOTA:

- Per utilizzare l'alimentazione da bus, collegare il dispositivo con due cavi USB.
	- → Per ulteriori informazioni, fare riferimento a "Verifica del funzionamento con alimentazione tramite bus" (pag. I-11).
- Per utilizzare un'unità SSD per la scrittura, installarla su di una unità di memorizzazione portatile AG-MSU10 ed alimentarla collegando l'adattatore CA.
- Utilizzare i cavi USB forniti con l'unità AG-MSU10. •

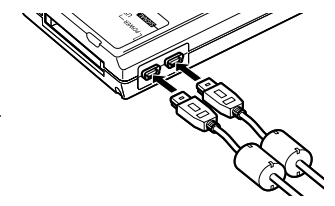

#### Verifica del funzionamento con alimentazione tramite bus

Mentre il dispositivo è alimentato tramite bus, verificare sempre quanto segue prima di eseguire operazioni di copia. Si osservi tuttavia che anche in caso di risultato positivo, questa verifica non garantisce in modo assoluto il funzionamento con alimentazione tramite bus con il PC.

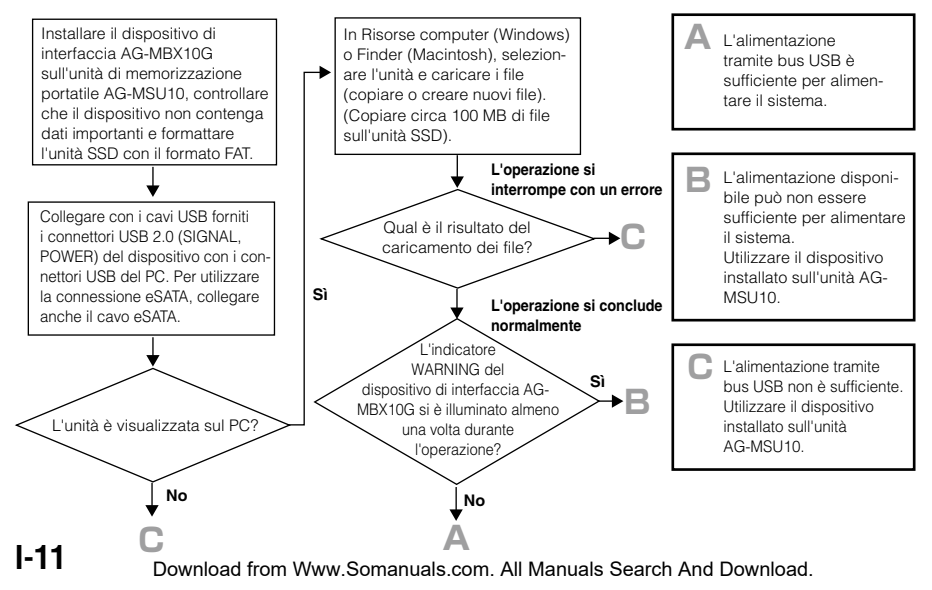

#### ◆ NOTA:

- Per evitare interruzioni dell'alimentazione in caso di utilizzo prolungato della modalità di alimentazione tramite bus USB, alimentare il PC con alimentazione CA.
- Utilizzare solo USB alimentati autonomamente (dotati di un proprio adattatore CA). •
- Per eseguire connessioni ai connettori eSATA utilizzare cavi a doppia schermatura. •

### **Utilizzo della custodia in silicone**

Se il dispositivo viene utilizzato come dispositivo esterno indipendente, inserirlo nella custodia in silicone per proteggerne i connettori.

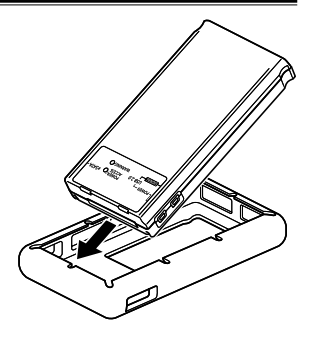

### **Caratteristiche tecniche**

Alimentazione: 5 V CC (fornita tramite bus USB 2.0)

```
sono le informazioni sulla sicurezza.
```
Dimensioni (L  $\times$  A  $\times$  P):

76 mm × 18 mm × 145 mm Massa<sup>.</sup>

135 g (eccetto SSD)

Temperatura ambiente di funzionamento: Da 0 °C a 40 °C Umidità ambiente di funzionamento: Da 10 % a 80 %

Temperatura ambiente di conservazione: Da –20 °C a 60 °C Umidità ambiente di conservazione: 85 % o inferiore Interfaccia: USB 2.0 (Tipo Mini-B)  $\times$  2  $\triangle$ SATA  $\times$  1 Connettore per il collegamento a dispositivo di memorizzazione portatile  $AG-MSI110 \times 1$ 

I valori della massa e delle dimensioni sono approssimativi. I dati tecnici sono soggetti a modifica senza preavviso.

#### **Informazioni per gli utenti sullo smaltimento di apparecchiature elettriche ed elettroniche obsolete (per i nuclei familiari privati)**

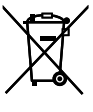

Questo simbolo sui prodotti e/o sulla documentazione di accompagnamento significa che i prodotti elettrici ed elettronici usati non devono essere mescolati con i rifiuti domestici generici.

Per un corretto trattamento, recupero e riciclaggio, portare questi prodotti ai punti di raccolta designati, dove verranno accettati gratuitamente. In alternativa, in alcune nazioni potrebbe essere possibile restituire i prodotti al rivenditore locale, al momento

dell'acquisto di un nuovo prodotto equivalente.

Uno smaltimento corretto di questo prodotto contribuirà a far risparmiare preziose risorse ed evitare potenziali effetti negativi sulla salute umana e sull'ambiente, che potrebbero derivare, altrimenti, da uno smaltimento inappropriato. Per ulteriori dettagli, contattare la propria autorità locale o il punto di raccolta designato più vicino.

In caso di smaltimento errato di questo materiale di scarto, potrebbero venire applicate delle penali, in base alle leggi nazionali.

#### **Per gli utenti aziendali nell'Unione Europea**

Qualora si desideri smaltire apparecchiature elettriche ed elettroniche, contattare il rivenditore o il fornitore per ulteriori informazioni.

#### **Informazioni sullo smaltimento in nazioni al di fuori dell'Unione Europea**

Questo simbolo è valido solo nell'Unione Europea.

Qualora si desideri smaltire questo prodotto, contattare le autorità locali o il rivenditore e chiedere informazioni sul metodo corretto di smaltimento.

### **Lea esto primero!**

### **ADVERTENCIA:**

- Para reducir el riesgo de producir un incendio o recibir una sacudida eléctrica, no exponga este equipo a la lluvia ni a la humedad.
- Para reducir el riesgo de incendio o sa-• cudida eléctrica, mantenga este equipo alejado de todos los líquidos. Utilícelo y guárdelo solamente en lugares donde no corra el riesgo de que le caigan gotas o le salpiquen líquidos, y no coloque ningún recipiente de líquidos encima del equipo.

### **ADVERTENCIA:**

Mantenga siempre los accesorios (tornillos) fuera del alcance de los bebés y niños pequeños.

# **PRECAUCIÓN:**

Para mantener unas buenas condiciones de ventilación, no instale ni ponga este aparato en una librería, mueble empotrado u otro espacio reducido.

Para evitar el riesgo de que se produzcan sacudidas eléctricas o peligros de incendio debidos al recalentamiento, asegúrese de que las cortinas y otros materiales no obstruyan la ventilación.

# **PRECAUCIÓN:**

Para reducir el riesgo de incendios, sacudidas eléctricas e interferencias molestas, utilice solamente los accesorios recomendados.

indica información de seguridad.

La placa indicadora esta en la parte inferior de la unidad.

Conforme a la directiva 2004/108/EC, artículo 9(2)

**Panasonic Testing Centre Panasonic Service Europe, una división de Panasonic Marketing Europe GmbH** Winsbergring 15, 22525 Hamburg, F.R. Alemania

# **Índice**

**S-**

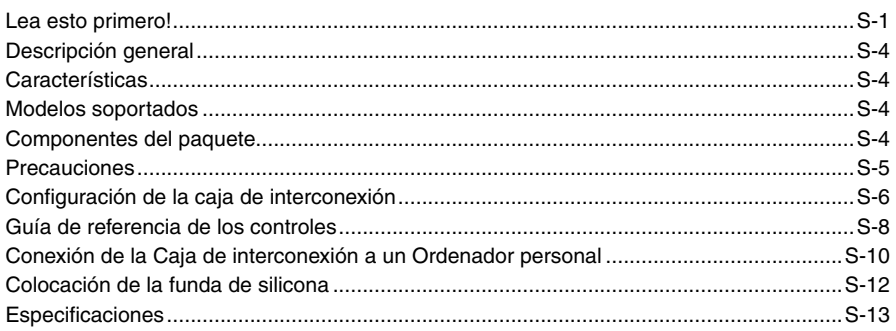

- Windows® es una marca comercial registrada o una marca comercial de Microsoft Corpora-• tion® en los Estados Unidos y/o en otros países.
- Macintosh® es una marca comercial registrada de Apple Inc. en los Estados Unidos.
- Los nombres de productos, marcas, etc., que aparecen en este manual son marcas comerciales o marcas comerciales registradas de sus respectivos propietarios.

# **Descripción general**

La AG-MBX10G (en adelante, "unidad") es un caja de interconexión diseñada para la Unidad de almacenamiento móvil AG-MSU10l. Si instala una unidad de estado sólido (SSD) de tipo 2,5 pulgadas con interfaz serie ATA disponible en el mercado en la unidad e inserta dicha unidad en la Unidad de almacenamiento móvil AG-MSU10, podrá copiar los datos que se hayan grabado con una videocámara con tarjeta P2 o un dispositivo similar en la SSD de bajo consumo.

### **Características**

- La operación de alimentación del bus USB hace un uso innecesario del adaptador de CA. •
- Además de una conexión USB 2.0, la unidad también proporciona una conexión eSATA de alta velocidad.

### **Modelos soportados**

Unidad de almacenamiento móvil: AG-MSU10

### **Componentes del paquete**

Tornillos de fijación SSD (3,0 mm)  $\times$  4 Funda de silicona × 1

**S-**

### **Precauciones**

#### ■ Lugar de instalación

No instale esta unidad en un lugar expuesto a la luz solar directa, ya que podría deformar la parte exterior.

# **Configuración de la caja de interconexión**

#### Instalación de una SSD (Unidad de estado sólido)

Instale una SSD en la caja de interconexión.

- $\blacklozenge$  Nota:
- No instale una unidad de disco duro en la caja de interconexión. •
- **1** Extraiga los cinco tornillos de la caja de interconexión y retire la tapa superior.

- **2** Deslice la SSD en la caja con cuidado para alinear los conectores de la SSD con los que se encuentran en la caja.
	- ◆ NOTA:
	- No inserte la SSD en ángulo, ya que los conectores podrían resultar dañados.

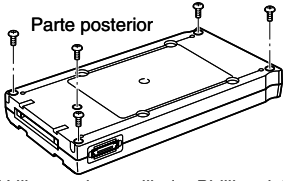

Utilice un destornillador Phillips del n° 0 para extraer los tornillos.

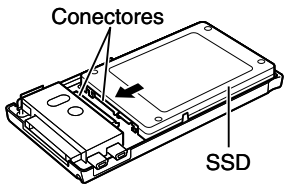

**ESPAÑOL**

**3** Fije la SSD mediante los cuatro tornillos de 3,0 mm suministrados.

**4** Cierre la tapa superior y fíjela mediante los cinco tornillos de 2 mm que ha retirado en el paso 1.

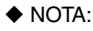

• Asegúrese de utilizar un destornillador Phillips del nº 0 para los tornillos de la tapa y un destornillador Phillips del nº 2 para los tornillos de fijación de la SSD.

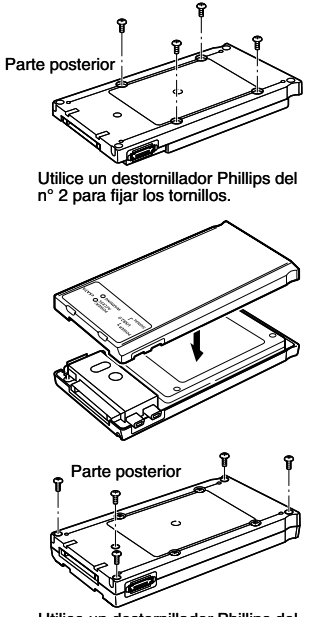

Utilice un destornillador Phillips del n° 0 para fijar los tornillos.

### **Guía de referencia de los controles**

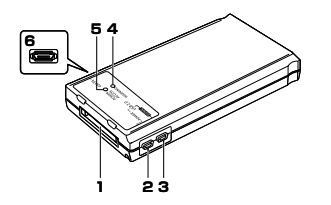

- **1.** Conectores AG-MSU10 Conectores para conectar la caja de interconexión a la Unidad de almacenamiento móvil AG-MSU10.
- **2.** Conector USB 2.0 (conector POWER) Utilice el cable USB para conectar este conector al conector USB 2.0 de un ordenador personal con el fin de encender la unidad desde el ordenador.
- **3.** Conector USB 2.0 (conector SIGNAL) Utilice el cable USB para conectar este conector al conector USB 2.0 de un

ordenador personal con el fin de encender la unidad desde el ordenador y transmitir datos entre los dispositivos.

#### **4.** Indicador LED WARNING

Se ilumina para indicar que no hay suficiente suministro de corriente eléctrica.

→ Para obtener más información, consulte "Comprobación de la operación de alimentación del bus" (página S-11).

### **5.** Indicador LED ACCESS/POWER

Verde: se suministra alimentación y el dispositivo está listo para su uso. Naranja: el host está accediendo al dispositivo.

◆ NOTA:

El funcionamiento del indicador LED • ACCESS/POWER depende de la SSD instalada.

#### **6.** Conector eSATA

Utilice el cable eSATA para conectar este conector a un conector eSATA en un ordenador personal.

- ◆ NOTA:
- El conector eSATA no suministra ali-• mentación. Utilice el cable USB para suministrar alimentación.

### **Conexión de la Caja de interconexión a un Ordenador personal**

Aunque la AG-MBX10G puede funcionar con la alimentación del bus a través del conector USB, es posible que no disponga de suficiente energía y que provoque un funcionamiento irregular en determinados entornos operativos (en función de la SSD, del cable USB, del ordenador personal y de otros factores).

Los siguientes fenómenos pueden producirse cuando no se suministra suficiente corriente eléctrica.

- Es posible que el PC no reconozca la SSD. -
- Es posible que la SSD, de repente, se detenga durante el funcionamiento, lo que provocaría que el PC mostrase un mensaje de error.

#### ◆ NOTA:

- Utilice dos cables USB para utilizar la alimentación del bus.
	- Para obtener más información, consulte "Comprobación de la operación de alimentación del bus" (página S-11).
- Para utilizar una SSD para la escritura, instálela en la AG-• MSU10 y conecte el adaptador de CA para encenderla.
- Utilice los cables USB suministrados con la AG-MSU10. •

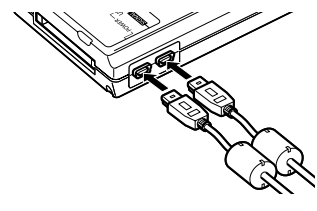

#### ■ Comprobación de la operación de alimentación del bus

Compruebe lo siguiente antes de llevar a cabo cualquiera de las operaciones de copia con la unidad cuando utilice la alimentación del bus. Tenga en cuenta que el resultado de esta comprobación no puede garantizar completamente el funcionamiento de la alimentación del bus en el PC.

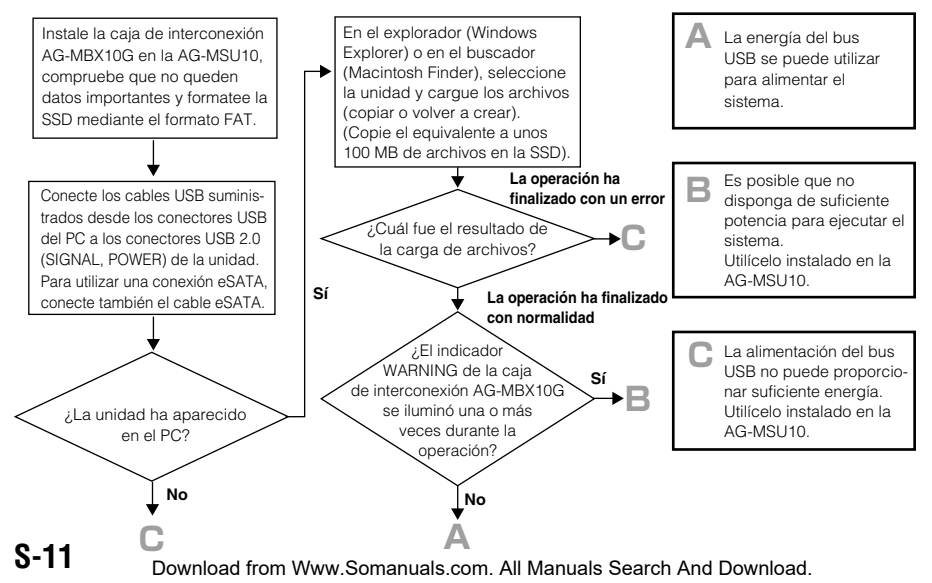

#### ◆ NOTA:

- Para evitar los cortes de suministro eléctrico durante un período de uso prolongado de la alimentación del bus USB, conecte el PC mediante una fuente de alimentación de CA.
- Utilice sólo los concentradores USB autoalimentados (los concentradores autoalimentados suministran su propia energía a través de un adaptador de CA).
- Utilice un cable doble blindado para realizar conexiones a conectores eSATA.

# **Colocación de la funda de silicona**

Cuando utilice la unidad como un dispositivo externo independiente, deslice la unidad en la funda de silicona suministrada para proteger los conectores.

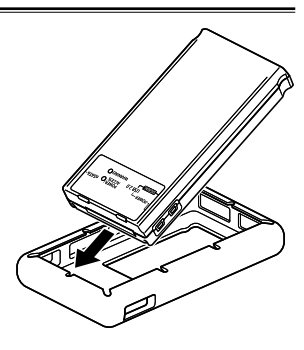

### **Especificaciones**

Fuente de alimentación: 5 V de CC (suministrada por la alimentación del bus USB 2.0)

I indica información de seguridad.

Dimensiones (An  $\times$  Al  $\times$  Pr):

76 mm × 18 mm × 145 mm (1-15/16 pulgadas  $\times$  11/16 pulgadas  $\times$  5-11/16 pulgadas)

#### Peso:

135 g (0.3 lb) (sin incluir la SSD)

Temperatura ambiente de funcionamiento:

0 °C a 40 °C (32 °F à 104 °F) Humedad ambiente de funcionamiento:

10 % a 80 %

Temperatura ambiente de almacenamiento:

–20 °C a 60 °C (–4 °F to 140 °F)

El peso y las dimensiones son aproximados. Las especificaciones están sujetas a cambios sin previo aviso.

Humedad ambiente de almacenamiento: 85 % o inferior Interfaz: USB 2.0 (tipo Mini-B)  $\times$  2  $\triangle$ SATA  $\times$  1

Conector para la conexión de AG-MSU10 unidad de almacenamiento móvil × 1

**S-13**
## **Información sobre la eliminación para los usuarios de equipos eléctricos y electrónicos usados (particulares)**

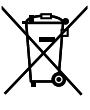

La aparición de este símbolo en un producto y/o en la documentación adjunta indica que los productos eléctricos y electrónicos usados no deben mezclarse con la basura doméstica general.

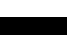

Para que estos productos se sometan a un proceso adecuado de tratamiento, recuperación y reciclaje, llévelos a los puntos de recogida designados, donde los admitirán sin coste alguno. En algunos países existe también la posibilidad de devolver los productos a su minorista local al comprar un producto nuevo equivalente.

Si desecha el producto correctamente, estará contribuyendo a preservar valiosos recursos y a evitar cualquier posible efecto negativo en la salud de las personas y en el medio ambiente que pudiera producirse debido al tratamiento inadecuado de desechos. Póngase en contacto con su autoridad local para que le informen detalladamente sobre el punto de recogida designado más cercano.

De acuerdo con la legislación nacional, podrían aplicarse multas por la eliminación incorrecta de estos desechos.

### **Para empresas de la Unión Europea**

Si desea desechar equipos eléctricos y electrónicos, póngase en contacto con su distribuidor o proveedor para que le informe detalladamente.

### **Información sobre la eliminación en otros países no pertenecientes a la Unión Europea**

Este símbolo sólo es válido en la Unión Europea.

Si desea desechar este producto, póngase en contacto con las autoridades locales o con su distribuidor para que le informen sobre el método correcto de eliminación.

# 目次

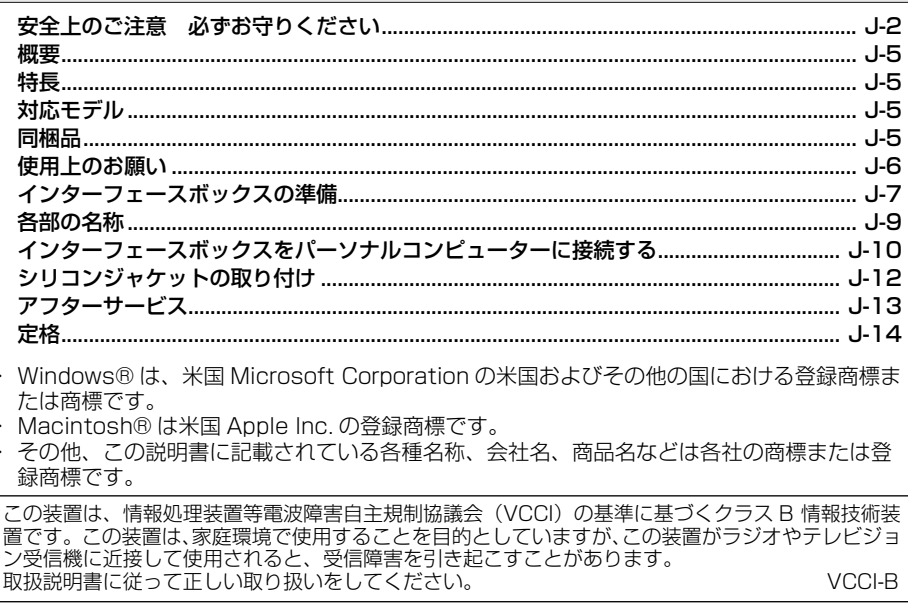

 $J-1$ 

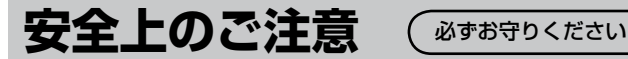

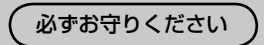

人への危害、財産の損害を防止するため、必ずお守りいただくことを説明しています。 ■ 誤った使い方をしたときに生じる危害や損害の程度を区分して、説明しています。

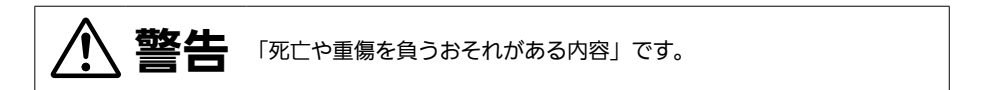

■お守りいただく内容を次の図記号で説明しています。

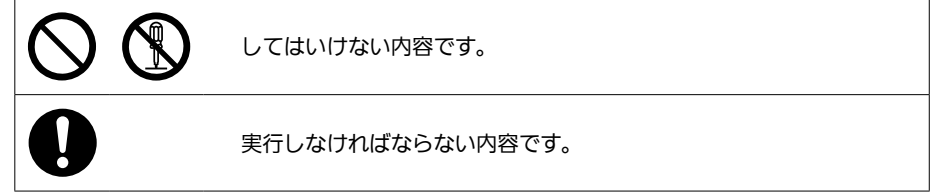

**J-**

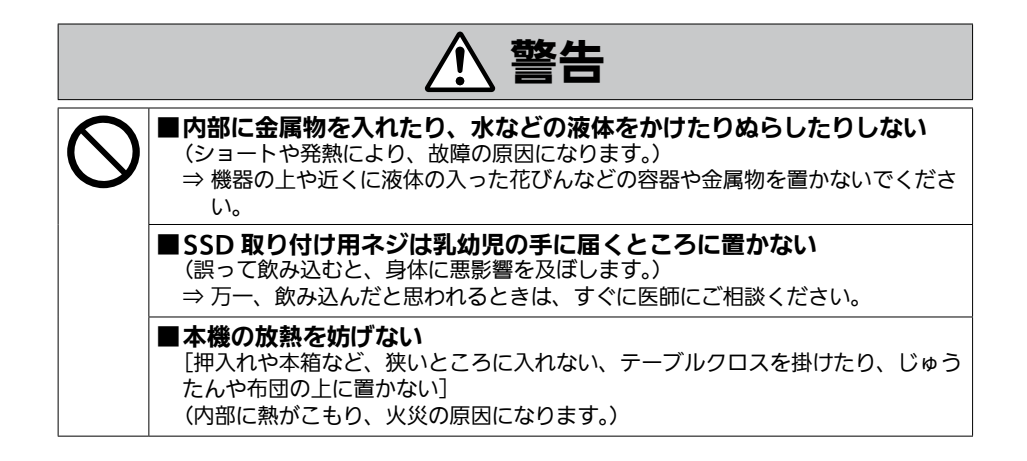

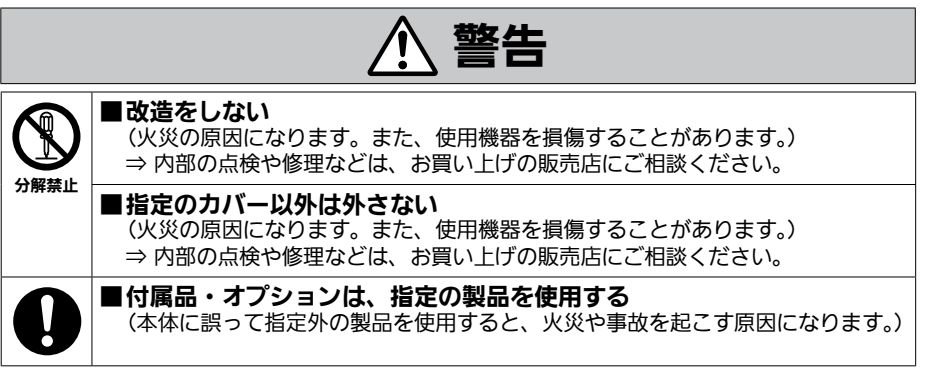

- ・ 本製品をぬれた手で触れないでください。
- ・ 本製品を落としたり、強い衝撃を加えないでください。
- ・ 本製品の部品や基板のパターンには手をふれないようにしてください。 (静電気による破壊を防止するためにお守りください)

Download from Www.Somanuals.com. All Manuals Search And Download.

**J-**

概要

AG-MBX10G(以降"本機"と記載)は、モバイルストレージユニット AG-MSU10 用のインター フェースボックスです。本機に市販の Serial ATA 接続 2.5 インチのソリッドステートドライ ブ(SSD)を装着することにより、モバイルストレージユニットAG-MSU10へ挿入してP2カー ドカメラレコーダーなどで記録したデータを SSD へコピーすることができます。

## 特長

- ・ AC アダプター不要の USB バスパワー駆動により単体での動作が可能
- ・ USB2.0 接続に加えて、eSATA 接続による高速アクセスが可能

## 対応モデル

モバイルストレージユニット:AG-MSU10

## 同梱品

SSD 取り付け用 3.0mm 径ネジ× 4 シリコンジャケット× 1

## **J-**

# 使用上のお願い

### ■本機について

この装置は、情報処理装置等電波障害自主規制協議会(VCCI)の基準に基づくクラス B 情報技 術装置です。この装置は、家庭環境で使用することを目的としていますが、この装置がラジオ やテレビジョン受信機に近接して使用されると、受信障害を引き起こすことがあります。 取扱説明書に従って正しい取り扱いをしてください。

#### ■設置場所について

本機を直射日光にさらされた場所に置かないでください。キャビネットの劣化につながるおそ れがあります。

**J-**

インターフェースボックスの準備

### SSD (Solid State Drive)の取り付け

インターフェースボックス内に SSD を装着します。  $\bigstar$ ノート : ・本機にはハードディスクを装着しないでください。

1 インターフェースボックスのネジ (5 本) を外し、<br>1 上ケースを取り外す

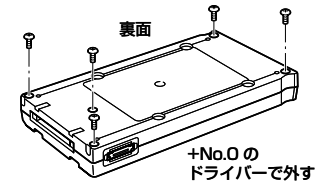

**2 SSD をコネクタに合わせてスライドさせるよう**<br>**2 に**装着する

◆ノート: · SSD を斜めから装着しないでください。コネクタが破損 するおそれがあります。

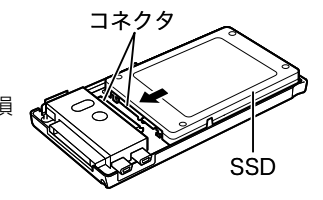

## **3** 付属の 3.0 mm 径ネジ (4本)で SSD を固定す る

\_4 上ケースを閉じ、手順 1 で外した 2 mm 径ネジ<br>◆ (5 本)を締めて固定します。

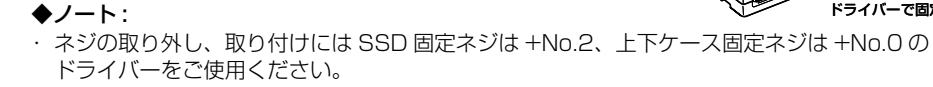

Download from Www.Somanuals.com. All Manuals Search And Download.

## **J-**

+No.0 の ドライバーで固定

+No.2 の ドライバーで固定

裏面

裏面

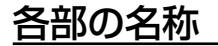

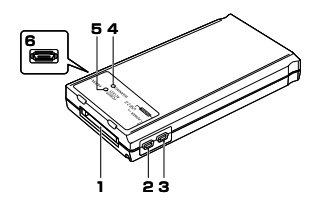

- **1.** AG-MSU10 接続端子 モ バ イ ル ス ト レ — ジ コ ニ ッ ト AG-MSU10と接続する端子です。
- **2.** USB2.0 端子(POWER 端子)

USB ケーブルでパーソナルコンピュー タの USB2.0 端子と接続します。電源 供給専用の端子です。

**3.** USB2.0 端子(SIGNAL 端子)

USB ケーブルでパーソナルコンピュー ターの USB2.0 端子と接続します。デー タ転送 / 電源供給用の端子です。

**4.** WARNING LED

電源供給が不足したときに点灯します。

→ 「バスパワー動作確認方法」(J-11 ページ) 友参昭.

## **5.** POWER/ACCESS LED

- 緑色:電源が供給され使用できるように なりました。
- 橙色:ホスト機器からアクセスしていま す。
- ◆ノート :
- · POWER/ACCESS LED は装着する SSD によって点灯のしかたが異なり ます。

## **6.** eSATA 端子

eSATA ケーブルでパーソナルコン ピューターの eSATA 端子と接続しま す。

## ◆ノート :

・ eSATA 端子では電源は供給されませ ん。USB ケーブルを使用して電源を 供給してください。

**J-**

# インターフェースボックスをパーソナルコンピュー ターに接続する

本機(AG-MBX10G)は USB 端子よりバスパワー供給することで動作させることができますが、 使用環境(SSD、USB ケーブル、パーソナルコンピューターなど)によっては電力供給不足と なり、正常に動作しない場合があります。

電力が不足すると以下のような症状が発生します。

- パーソナルコンピューターが SSD を認識しない。
- SSD に書き込み中に突然動作が停止し、パーソナルコンピューターにエラーメッセージが表 示される。

## ◆ノート :

- ・ バスパワーでご利用される場合、USB ケーブルは 2 本接続 でご利用ください。
	- →「バスパワー動作確認方法」(111 ページ) を参照。
- ・ SSD に書き込みをする場合は、モバイルストレージユニッ ト AG-MSU10 に装着し、AC アダプターで電源供給した 状態でご利用ください。
- ・ USB ケーブルは、AG-MSU10 に付属のものをご使用くだ さい。

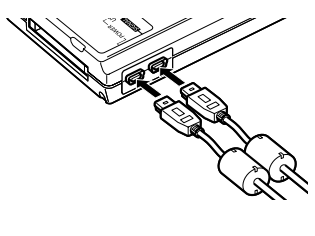

**J-10**

### ■バスパワー動作確認方法

バスパワーでご利用される場合、本体にてコピーを行う前に、以下の手順で事前確認されるこ とをお勧めします。確認結果は、お使いのパーソナルコンピューターにおける動作を完全に保 証するものではありません。

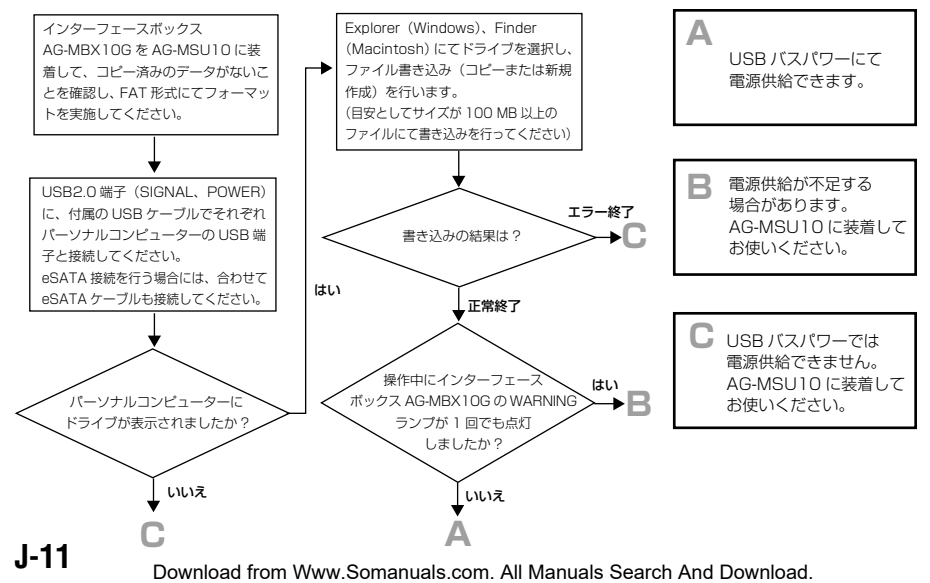

## ◆ノート :

- ・ USB バスパワーでの動作を長時間行う場合、パーソナルコンピューターは電源が切れないよ うに AC 電源でのご使用をお勧めします。
- ・ USB ハブをご使用になる場合は、セルフパワー(AC アダプターで電源供給)の USB ハブ を使用してください。
- ・ eSATA 端子に接続するケーブルは、ダブルシールドのものをご使用ください。

# シリコンジャケットの取り付け

本機を単体で使用する場合には、端子保護のため付属のシリコ ンジャケットに入れてお使いください。

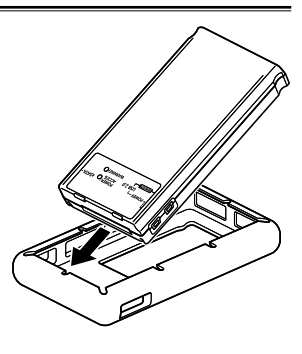

## アフターサービス

## 故障・修理・お取り扱い などのご相談は、まず、 お買い上げの販売店 へ、お申し付けください。

お買い上げの販売店がご不明の場合は、当社(裏表紙)までご連絡ください。 ※内容により、お近くの窓口をご紹介させていただく場合がございますので、ご了承ください。

### ■ 保証書(別添付)

お買い上げ日・販売店名などの記入を必ずお確かめの上、お買い上げの販売店からお受け取り ください。

内容をよくお読み頂いた上、大切に保存してください。

万一、保証期間内に故障を生じた場合には、保証書記載内容に基づき、「無料修理」させていた だきます。

保証期間 : お買い上げから本体 1 年間

#### ■当社ホームページについて

当社ホームページには SSD の接続確認や最新のドライバーなど各種情報を掲示しています。ま た取扱説明書に記載された情報以外の最新情報は、下記のホームページよりご覧ください。 日本語:http://panasonic.biz/sav/

英語 : http://pro-av.panasonic.net/

## **J-13**

# 定格

電源:DC5 V(USB2.0 バスパワーで給電)

 $\overline{\mathsf{J}}$  は安全項目です。

外形寸法(幅)×(高さ)×(奥行)

76 mm × 18 mm × 145 mm 質量

約 135 g (SSD を含まず)

### 動作周囲温度

 $0.2210m$ 

#### 動作周囲湿度

 $10 \% \sim 80 \%$ 

#### 保存周囲温度

- 20 ℃~ 60 ℃

### 保存周囲湿度 85 %以下

## インターフェース

USB2.0 (Type mini B)  $\times$  2  $P$  $SATA \times 1$ モバイルストレージユニット AG-MSU10 接続用端子×1

この仕様は、性能向上のため変更することが あります。

## ヨーロッパ連合以外の国の廃棄処分に関する情報

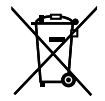

このシンボルマークは EU 域内でのみ有効です。 製品を廃棄する場合には、最寄りの市町村窓口、または販売店で、正しい廃棄方法 をお問い合わせください。

**J-14**

#### **Panasonic Corporation**

Web Site: http://panasonic.net

#### **Panasonic Solutions Company**

3 Panasonic Way, Secaucus, NJ 07094 Tel: 877-803-8492 www.panasonic.com/broadcast e-mail: MediaProServices.PSC@us.panasonic.com

#### Panasonic Canada Inc.

5770 Ambler Drive, Mississauga, Ontario L4W 2T3 Tel: 905-624-5010

#### Panasonic de México S.A. De C.V.

Casa Matriz: Moras No.313 Col. Tlacoguemecatl Del Valle Del.Benito Juárez México, D.F., C.P.03200 Tel: 55-5488-1000 Fax: 55-5575-6783

#### Panasonic Latin America, S.A.

P.O.Box 0816-03164 Panama, Republic of Panama Tel: +507-229-2955 Fax: 507-229-5352

#### Panasonic do Brasil I tda.

Rua Cubatão, 320-6º andar-Paraíso CEP 04013-001- São Paulo -SP Tel: 11-3889-4000 Fax: 11-3889-4004

#### 파나소닉 코리아 주식회사 (PKL)

서울특별시 서초구 서초동 1553-5 오퓨런스 17 층 세비스 문의 : 02-533-8452 http://panasonic.kr

### パナソニック株式会社 AVCネットワークス社 システム事業グループ

〒 571-8503 大阪府門真市松葉町 2番 15 号 ■ (06) 6901-1161

© Panasonic Corporation 2010

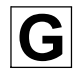

Free Manuals Download Website [http://myh66.com](http://myh66.com/) [http://usermanuals.us](http://usermanuals.us/) [http://www.somanuals.com](http://www.somanuals.com/) [http://www.4manuals.cc](http://www.4manuals.cc/) [http://www.manual-lib.com](http://www.manual-lib.com/) [http://www.404manual.com](http://www.404manual.com/) [http://www.luxmanual.com](http://www.luxmanual.com/) [http://aubethermostatmanual.com](http://aubethermostatmanual.com/) Golf course search by state [http://golfingnear.com](http://www.golfingnear.com/)

Email search by domain

[http://emailbydomain.com](http://emailbydomain.com/) Auto manuals search

[http://auto.somanuals.com](http://auto.somanuals.com/) TV manuals search

[http://tv.somanuals.com](http://tv.somanuals.com/)